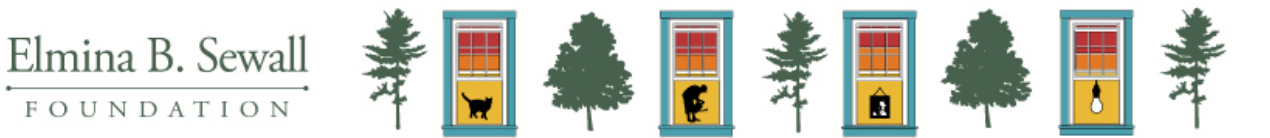

## **Creating a New Account**

The Sewall Foundation has transitioned to a new online application and reporting portal. The following are step-by-step instructions to create a new account.

All applicants need to create a username and password to access the application, regardless of whether you have applied previously. You may sign in at any point after that to continue to work on an application in progress before the deadline.

- Click the application link on the program page of our website for which you are applying.
- You should see this Sign In box on the right-hand side of your browser window:

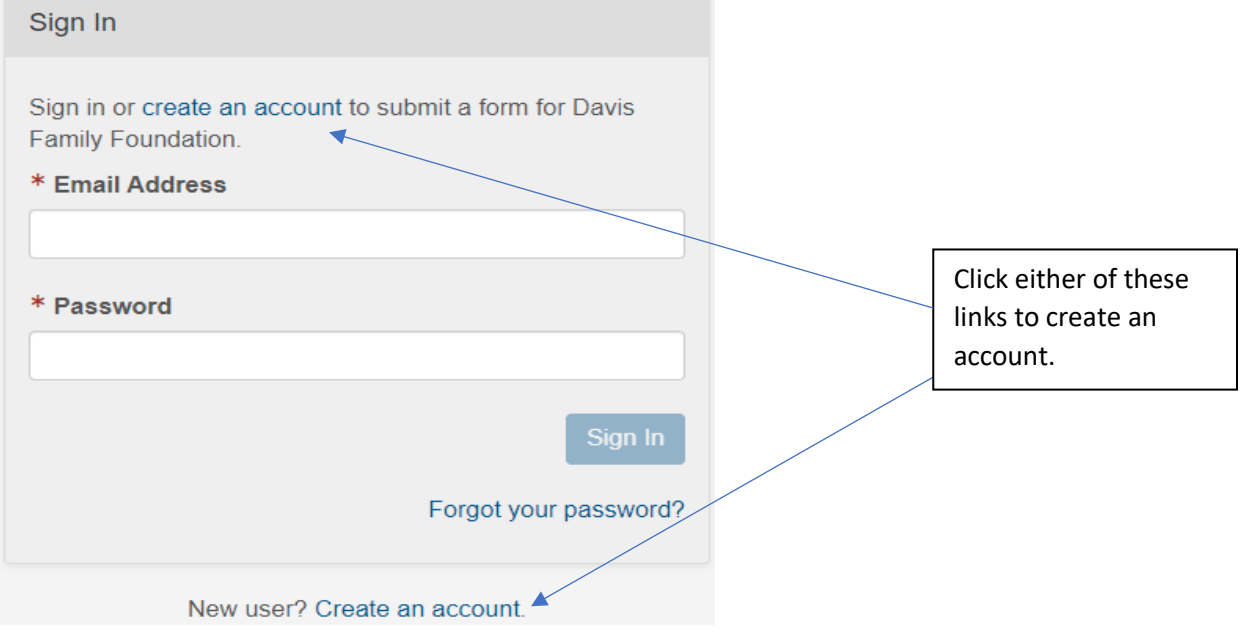

• Enter your email address:

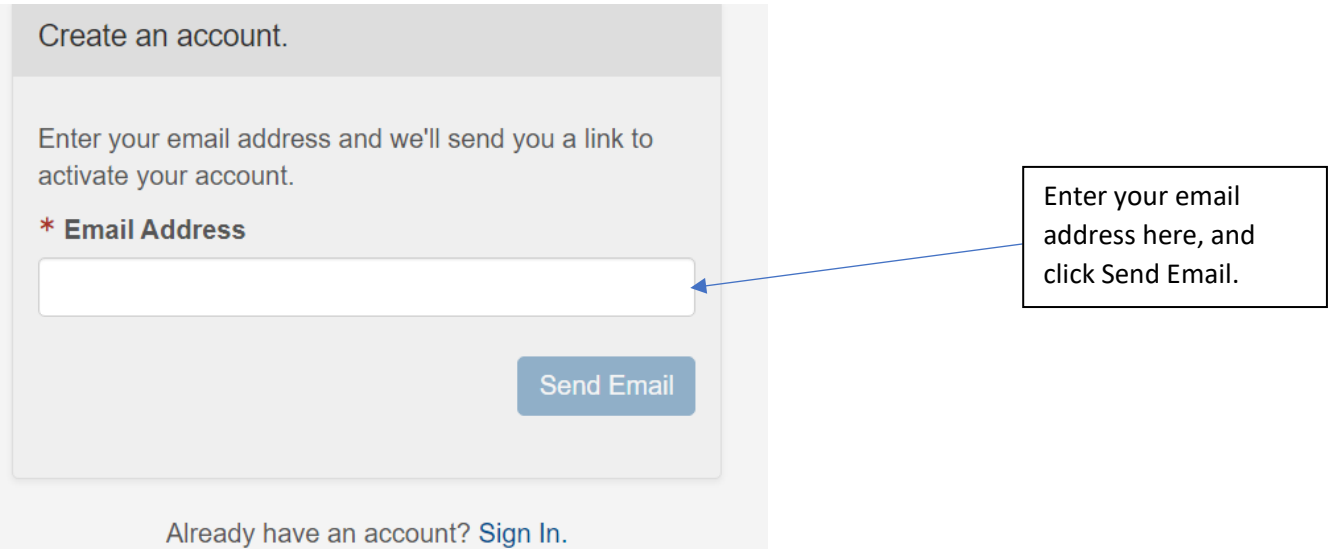

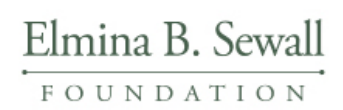

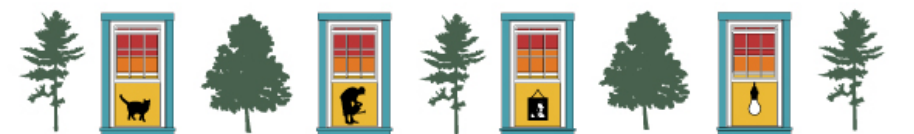

• You should now see the following message:

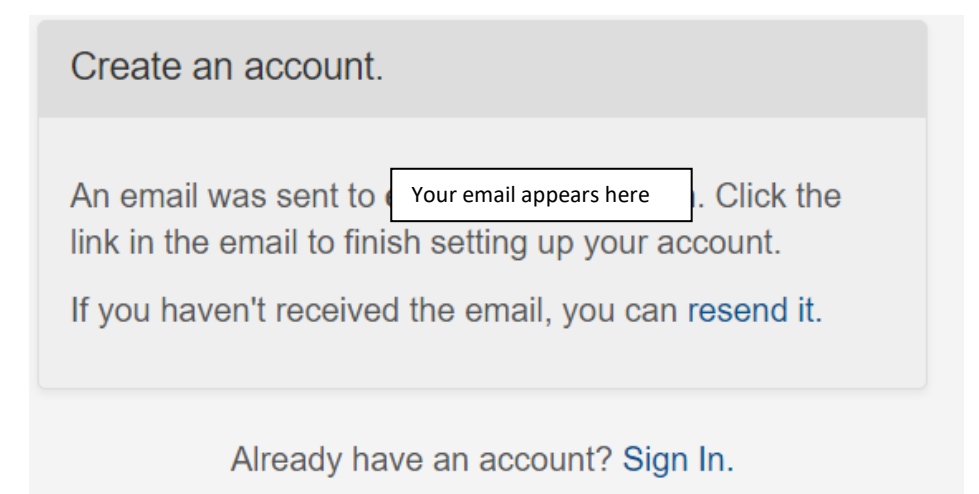

• Check the email you used above for a message with the subject line "You're invited to Submit Grant Details".

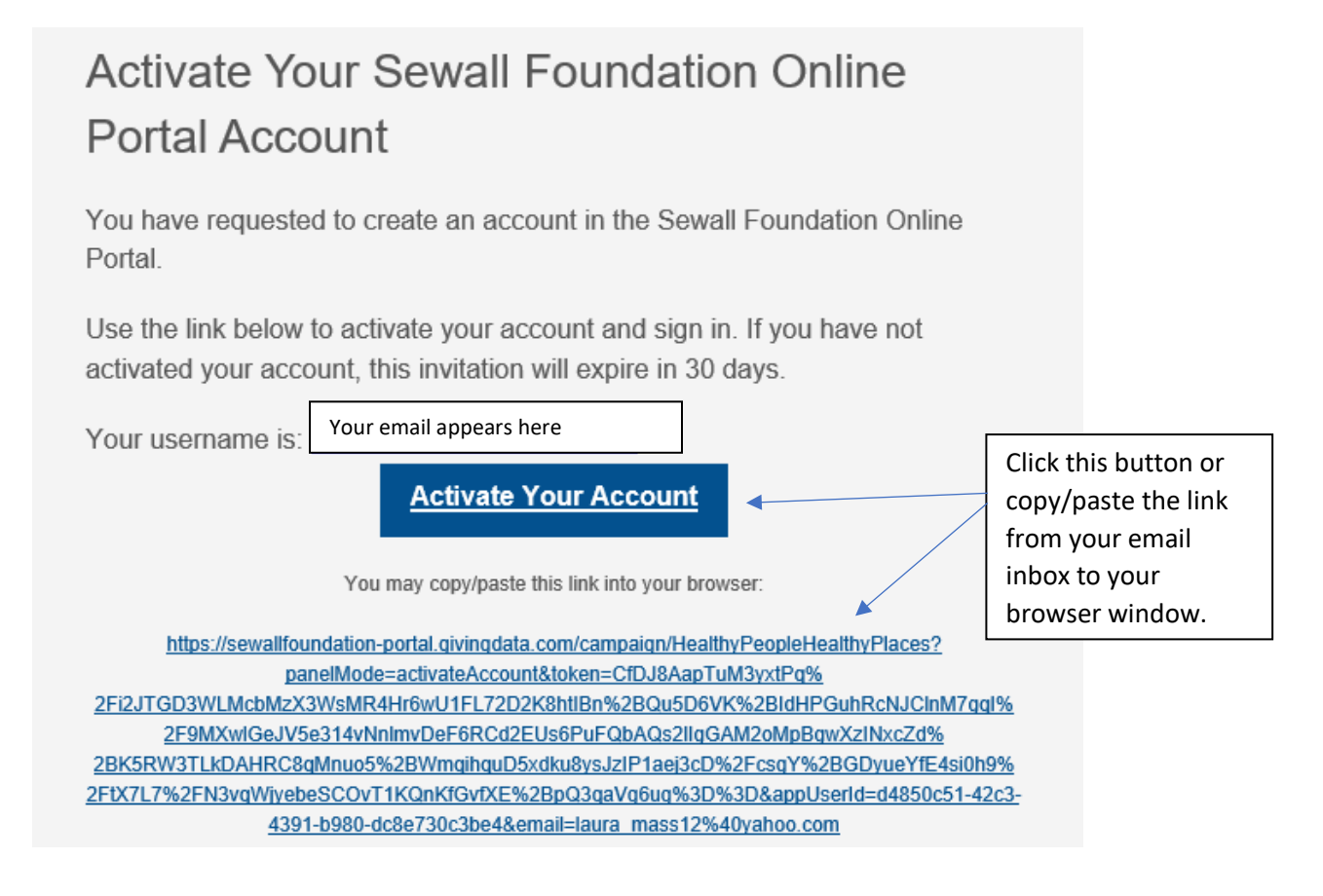

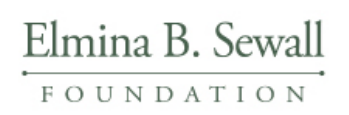

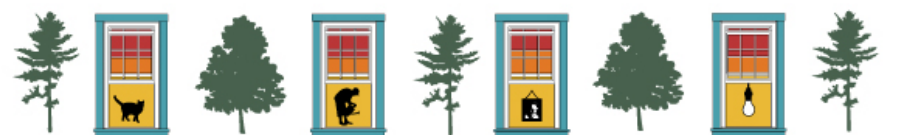

• You will then be taken to a screen in your browser window and prompted to Activate your Account:

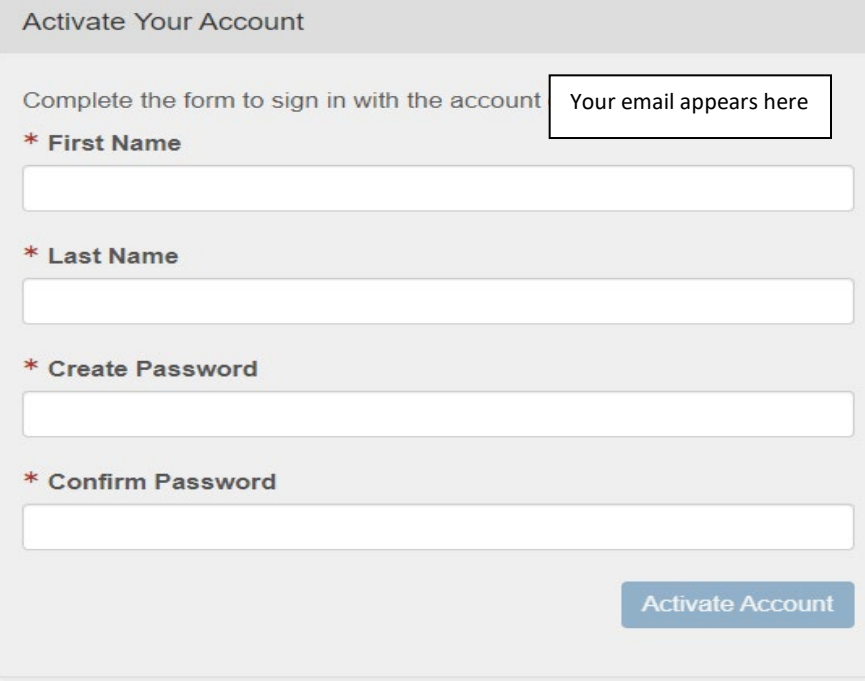

- Complete the form and choose a password.
- You will then be prompted to Sign In with your new credentials.
- You should see the following display (or one similar depending on the grant program for which you are applying):

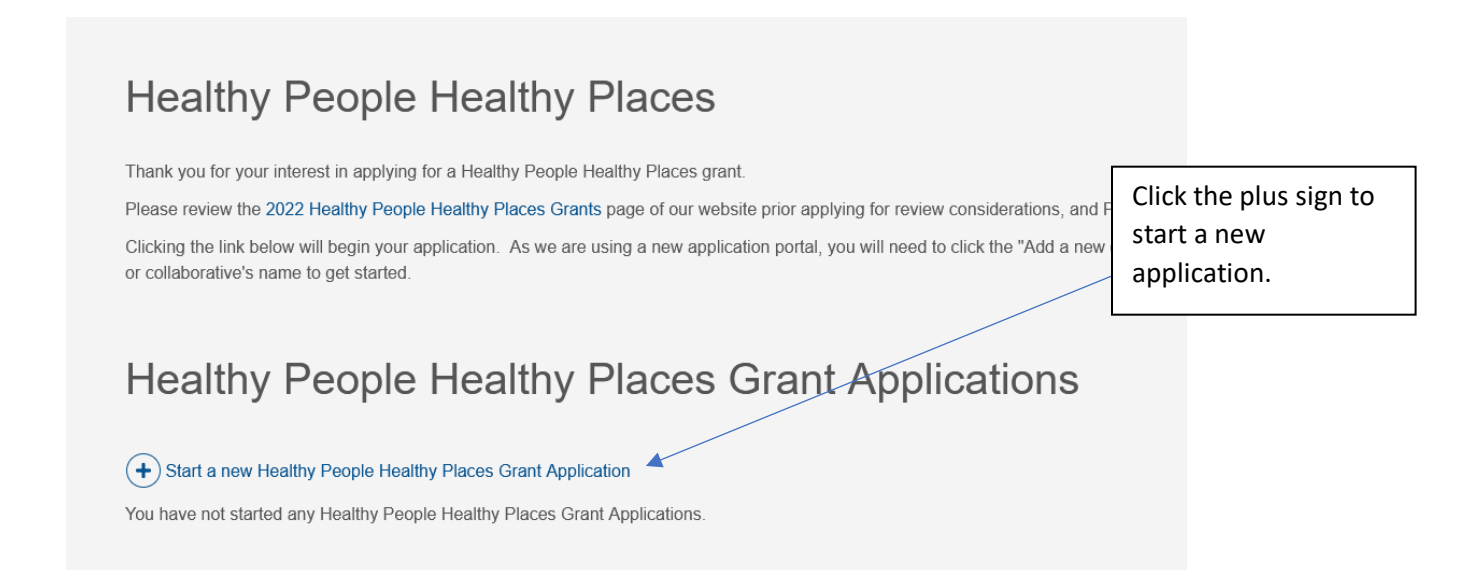

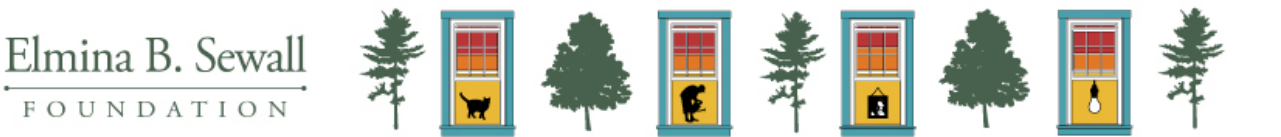

• You will be prompted to select the organization for which you are applying for grant funds. If your organization is registered as a 501c3 organition, please use the U.S. Tax ID number or Organization Legal Name to find the organization in the IRS database

If you applying as an entity that does not have 501c3 status, or select the option of "Entering an Organization Name" and type the name of your organization or collaborative in the line provided. Please not not use your fiscal sponsor's name.

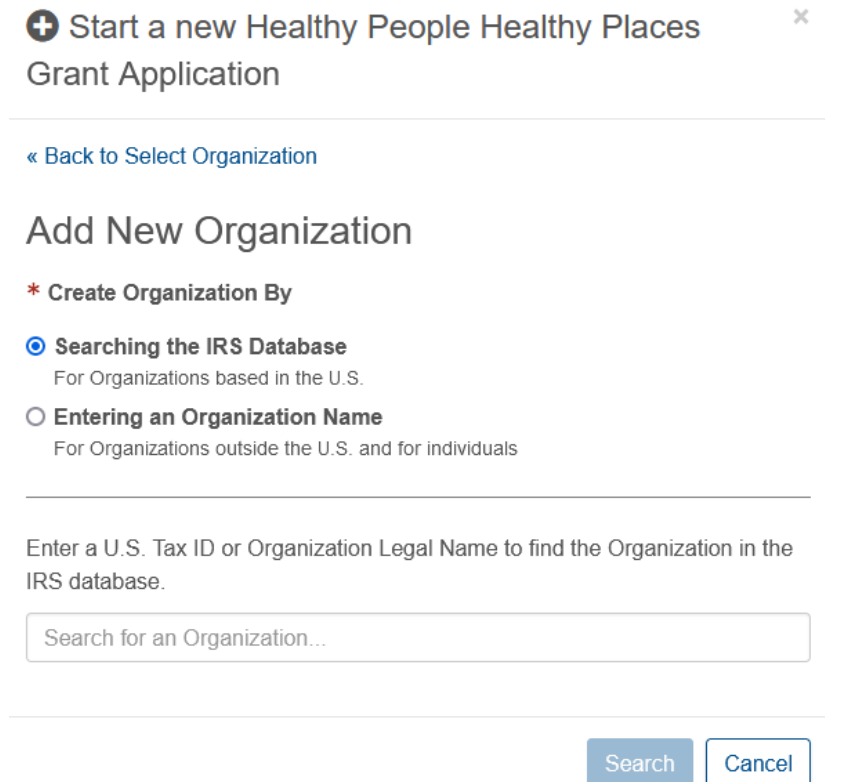

- To sign in to a saved application, simply navigate to the portal website [\(https://sewallfoundation](https://sewallfoundation-portal.givingdata.com/login)[portal.givingdata.com/login\)](https://sewallfoundation-portal.givingdata.com/login) and sign in with your username and password.
- If you forget your password, you can use the "Forgot your password?" link and you will be emailed a link to reset it.
- If you have any problems or questions, do not hesitate to contact Laura Dover at [ldover@sewallfoundation.org](mailto:ldover@sewallfoundation.org) for assistance.